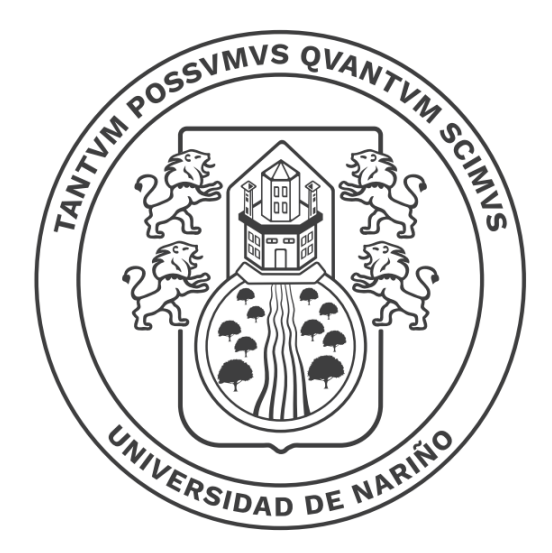

# Universidad de Nariño FUNDADA EN 1904

# **GENERALIDADES SISTEMA DE TELEFONÍA IP DE LA UNIVERSIDAD DE NARIÑO Actualización No. 2**

# **SECCIÓN DE SISTEMAS DE INFORMACIÓN**

**San Juan de Pasto 10 de abril de 2023**

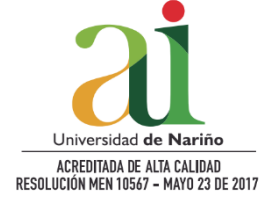

*Contacto Sede Pasto Torobajo - Calle 18 Carrera 50 Conmutador: (+ 057) 602 7244309 Pasto - Nariño, Colombia*

## **GENERALIDADES SISTEMA DE TELEFONÍA IP DE LA UNIVERSIDAD DE NARIÑO**

La Universidad cuenta con un sistema de telefonía basada en Voz sobre IP, donde los teléfonos no se conectan a la red telefónica tradicional sino a la red de datos de la Universidad y comparten el canal de comunicaciones con los computadores de las oficinas donde se instalan los terminales. Este sistema permite agilizar las comunicaciones de voz entre las unidades académicas y administrativas de la Universidad y sus diferentes Campus. Además, permite unificar la numeración de extensiones acorde con estándares internacionales y muchos otros servicios (que se desplegarán progresivamente) entre los que se destacan: buzón de mensajes, integración al correo electrónico, salas de audio y video conferencia, respuesta automática, redireccionamiento de llamadas y más adelante, se conectará al nuevo sistema de información integrado para extender los servicios a la modalidad de audio respuesta y menús interactivos.

En la mayoría de las unidades académico administrativas se instala un teléfono IP (GRANDSTREAM GXP1625) que se puede identificar en la siguiente figura.

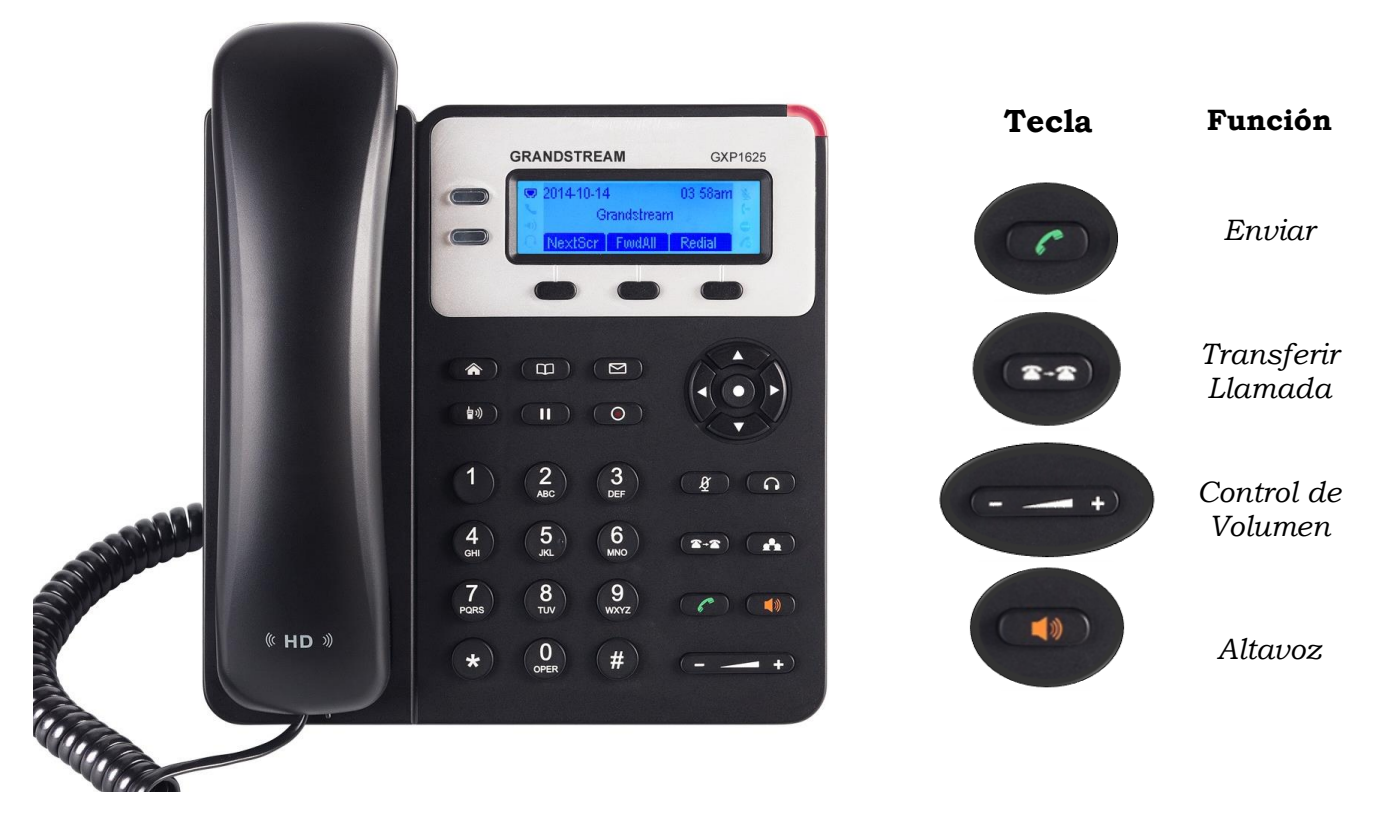

A continuación, se describen las instrucciones básicas para utilizar el sistema de telefonía IP, teniendo en cuenta la figura anterior:

#### 1. **Llamar a una extensión:**

Para llamar directamente a una extensión dentro del directorio telefónico de la Universidad, descuelgue el auricular, espere el tono y marque el número de la extensión con la que desea comunicarse. A continuación, presione el botón *Enviar* (tecla del teléfono en color verde).

### 2. **Llamar a un número externo a la universidad (incluido larga distancia nacional):**

Para llamar a un número externo a la Universidad debe tener en cuenta el esquema de marcación única nacional, descuelgue el auricular, espere el tono y marque **60** seguido del indicativo de la ciudad o región<sup>1</sup> (que para el caso del departamento de Nariño es **2**) y seguido del número de teléfono al que desea llamar, a continuación, presione el botón *Enviar*. Ejemplo: para llamar al número fijo 72020xx en la ciudad de Pasto, marque **602**72020xx y a continuación la tecla *Enviar*.

Para llamar a líneas gratuitas nacionales se conserva el prefijo **9**, es decir, marque **9** seguido del número telefónico 018000xxxxxx al que desea llamar y presione el botón *Enviar*.

#### 3. **Llamar a números celular en Colombia:**

Para llamar a un número celular en Colombia, descuelgue el auricular, espere el tono y marque directamente el número de celular al que desea llamar, a continuación, presione el botón *Enviar*. Ejemplo: para llamar al número celular 316xxxxxxx marque únicamente 316xxxxxxx y a continuación la tecla *Enviar*. Recuerde que las llamadas a números celular están restringidas a un tiempo máximo de duración de 10 minutos.

#### 4. **Transferencia de llamadas:**

Para transferir una llamada a otra extensión del directorio telefónico de la Universidad, presione y suelte el botón de *Transferir llamada* (tecla que tiene dos teléfonos de color blanco), a continuación, marque el número de la extensión a la que desea transferir la llamada y presione el botón *Enviar* o cuelgue el auricular.

#### 5. **Ajuste del volumen:**

El volumen del timbre puede ajustarse mediante la tecla de *Control de volumen* que se encuentra en la parte inferior del teléfono. Durante una llamada, la misma tecla puede ser utilizada para ajustar el volumen de audio de la llamada.

#### 6. **Tecla de altavoz:**

 $\overline{a}$ 

Esta tecla puede ser utilizada en caso de que se requiera atender una llamada en altavoz (manos-libres) y se puede presionar al inicio o durante una llamada para atenderla aun cuando el auricular se encuentre colgado. En el caso en que la llamada sea redireccionada, el altavoz se desactiva presionando la tecla *Altavoz* (tecla que tiene una bocina de color rojo).

Si desea que desde números externos llamen directamente a su extensión, por favor suministre el número **7244309** y su número de extensión de 4 dígitos. Cuando se marque este número, responderá un contestador automático que invitará al llamante a marcar el número de extensión deseado y lo conectará directamente con su oficina.

Si desea comunicarse con el operador del conmutador central de la Universidad, marque la extensión **500**.

<sup>1</sup> Es posible consultar el listado de indicativos en https://cambiala.gov.co/

A medida que se despliega el sistema de telefonía IP, se suspende el uso de los números directos de las oficinas de tal manera que solo se manejen extensiones al interior de la Universidad. El conmutador central de la Universidad, está en la capacidad de transferir y enrutar las llamadas, acorde al directorio telefónico oficial adjunto al final de este documento.

Las instrucciones descritas hasta aquí, son aplicables únicamente a las oficinas donde se haya instalado los teléfonos IP marca GRANDSTREAM GXP1625. Paulatinamente se irán reemplazando los teléfonos convencionales por los teléfonos IP hasta completar toda la Universidad y sus diferentes Campus y Extensiones (Tumaco, Túquerres e Ipiales). Aquellas oficinas donde no se han instalado teléfonos IP, continúan funcionando como tradicionalmente lo han hecho, sin embargo, dichos números telefónicos ya han sido asociados a la extensión respectiva acorde con el directorio telefónico (el sistema ha sido configurado de tal manera que cuando se marque el número de extensión de la oficina que no tiene instalado el teléfono IP, la llamada se enrute al número telefónico convencional de 7 dígitos existente en dicha oficina). Las oficinas que cuenten con los teléfonos convencionales, se pueden comunicar con las demás oficinas marcando primero al número **7244309** y enseguida, marcar la extensión respectiva cuando reciba la invitación a hacerlo. El marcado directo a una extensión desde los teléfonos convencionales no está disponible por compatibilidad de tecnologías.

El nuevo sistema de telefonía es administrado a través de software desde la Sección de Sistemas de Información. En caso de requerir soporte, ayuda o aclarar cualquier inquietud respecto al sistema, comuníquese con la extensión **1100.**

#### **DIRECTORIO TELEFÓNICO UNIVERSIDAD DE NARIÑO Sistema de Telefonía IP**

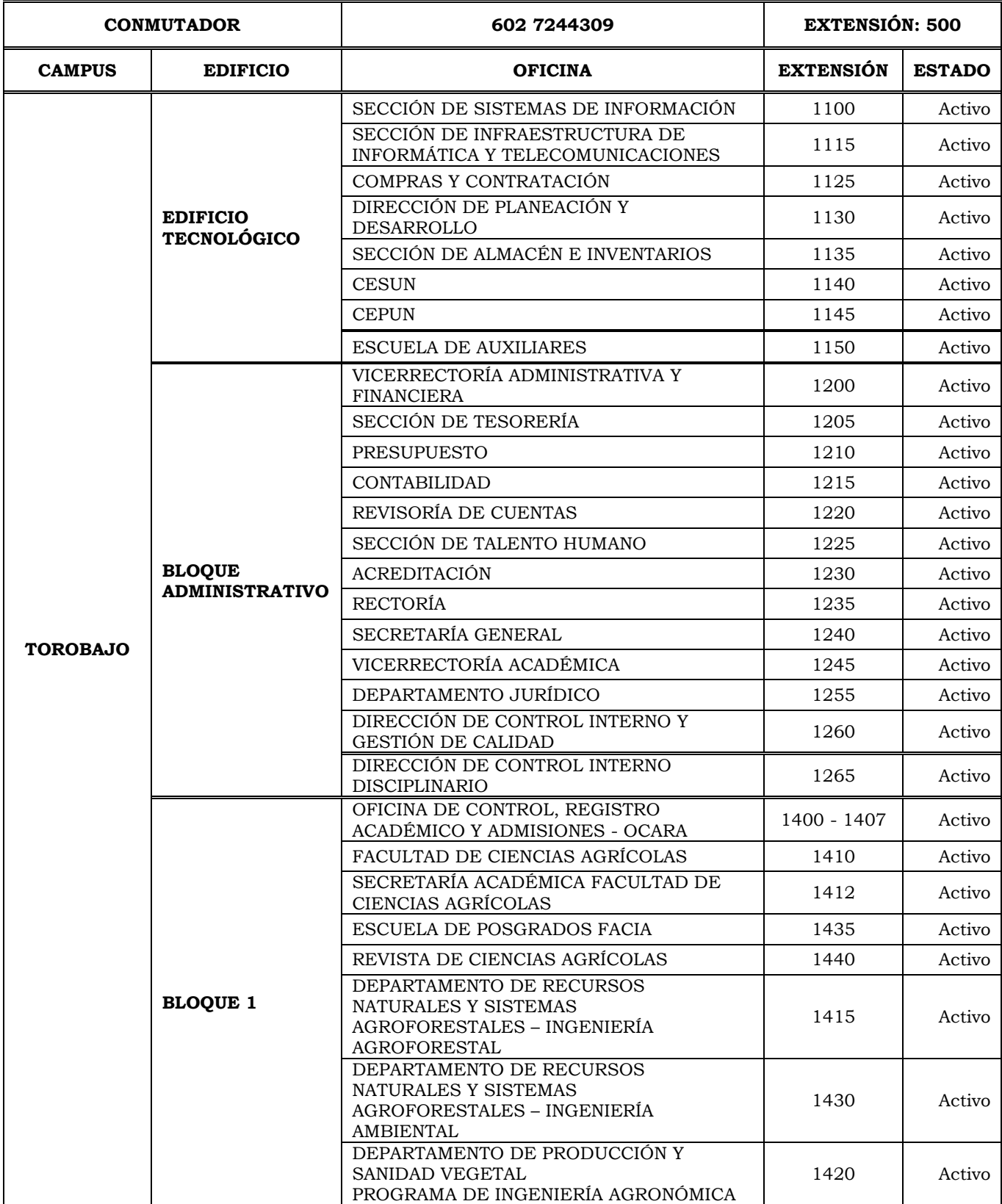

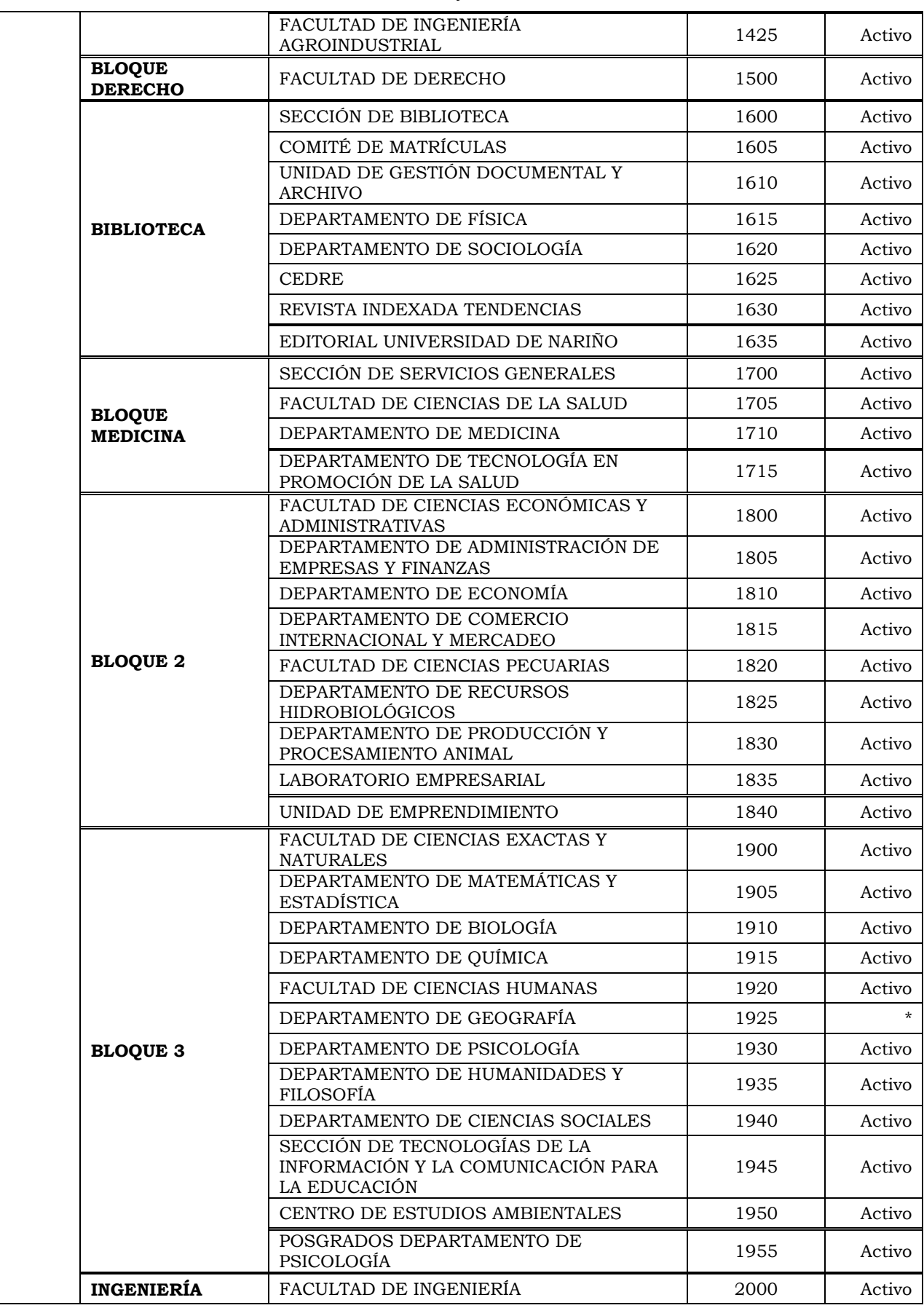

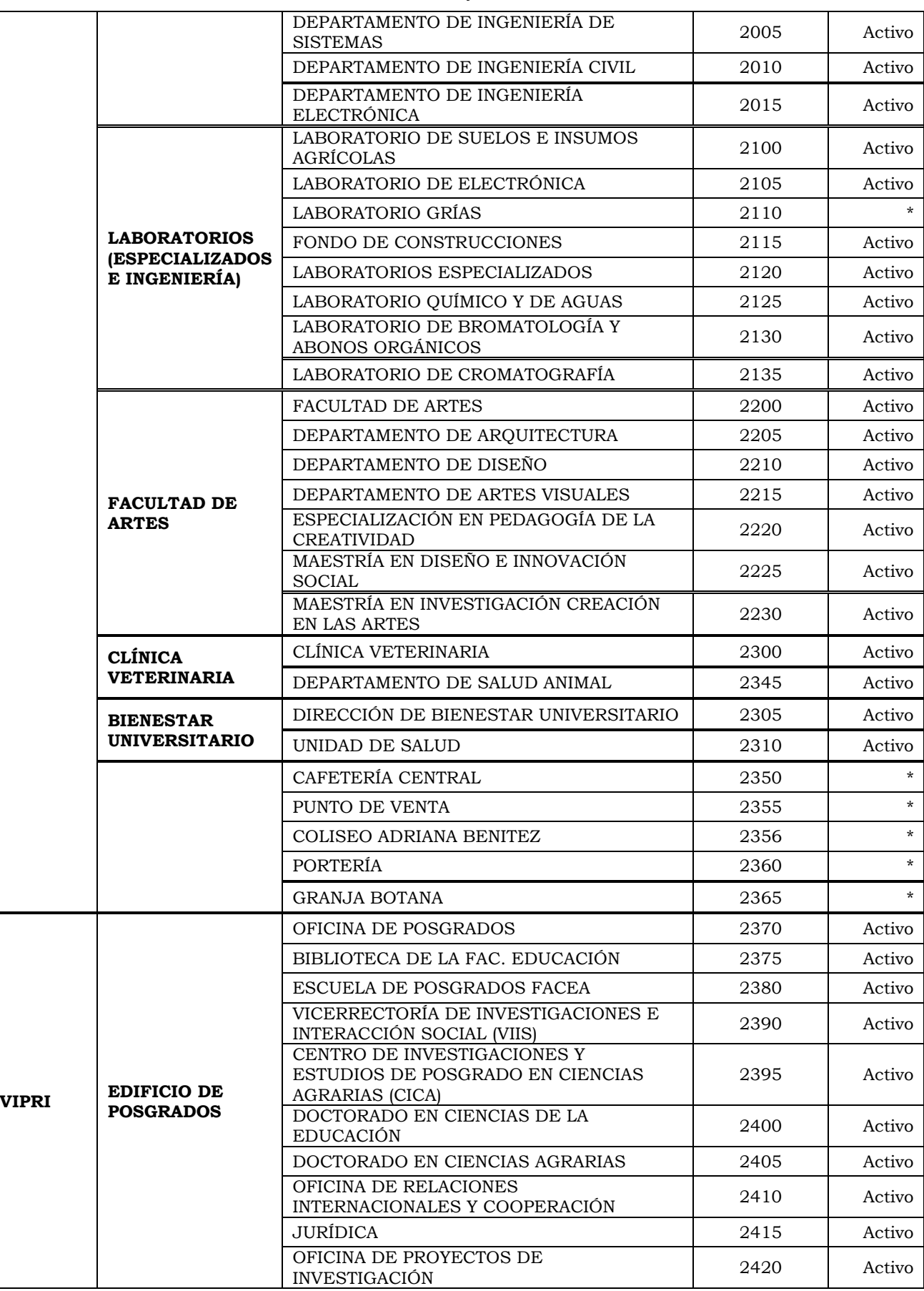

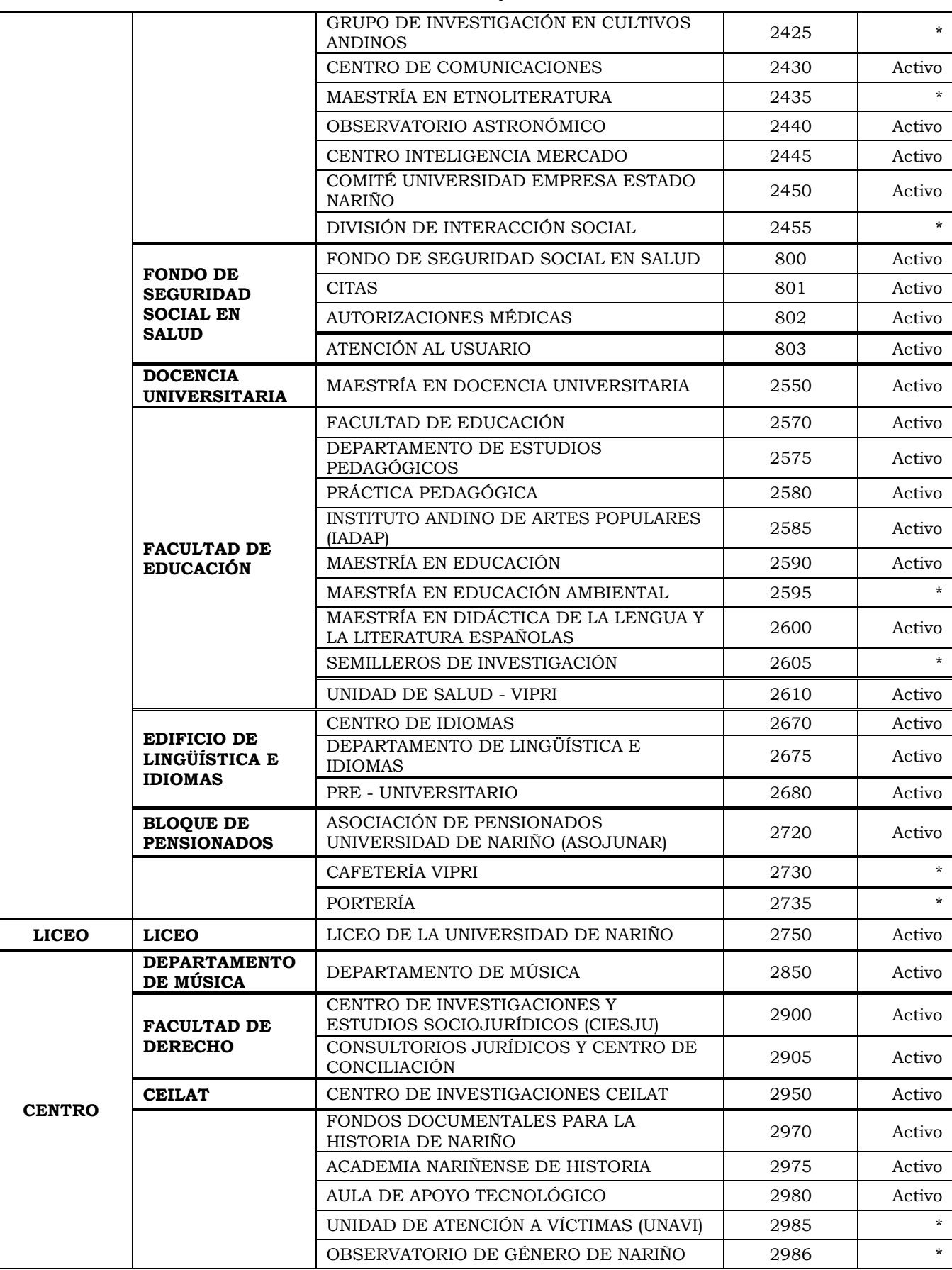

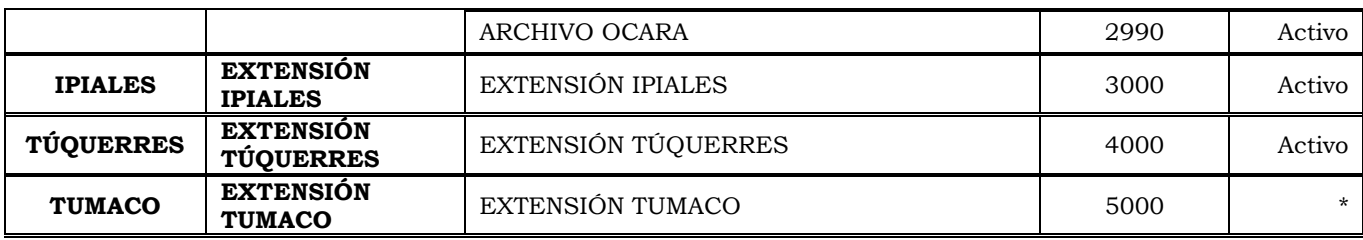

#### **Estado:**

Activo Extensión habilitada y en funcionamiento \* Extensión inactiva. Pendiente instalación de teléfono IP

Proyectó

Andrea L. Bravo Sección de Sistemas de Información